# OpenVMS CIFS Version 1.2 移行ガイド

2011 年 5 月 第 1.1 版

© Copyright 2011 Hewlett-Packard Development Company, L.P.

#### 著作権情報

本書の著作権は Hewlett-Packard Development Company, L.P. が保有しており,本書中の解説および図,表は Hewlett-Packard Development Company, L.P. の文書による許可なしに,その全体または一部を,いかなる場合にも再版あるいは複製することを禁じます。

また,本書に記載されている事項は,予告なく変更されることがありますので,あらかじめご承知おきください。万一,本書の記述に誤りが あった場合でも,日本ヒューレット・パッカードは一切その責任を負いかねます。

本書で解説するソフトウェア (対象ソフトウェア) は,所定のライセンス契約が締結された場合に限り,その使用あるいは複製が許可されま す。日本ヒューレット・パッカードは,弊社または弊社の指定する会社から納入された機器以外の機器で対象ソフトウェアを使用した場合, その性能あるいは信頼性について一切責任を負いかねます。

Intel および Itanium は,米国およびその他の国における Intel Corporation またはその関連会社の登録商標です。

Microsoft, Windows, および Windows NT は, 米国における Microsoft Corporation の登録商標です。

#### 原典

『 OpenVMS CIFS Version 1.2 Migration Guide』 Copyright 2010 Hewlett-Packard Development Company, L.P.

# 目次

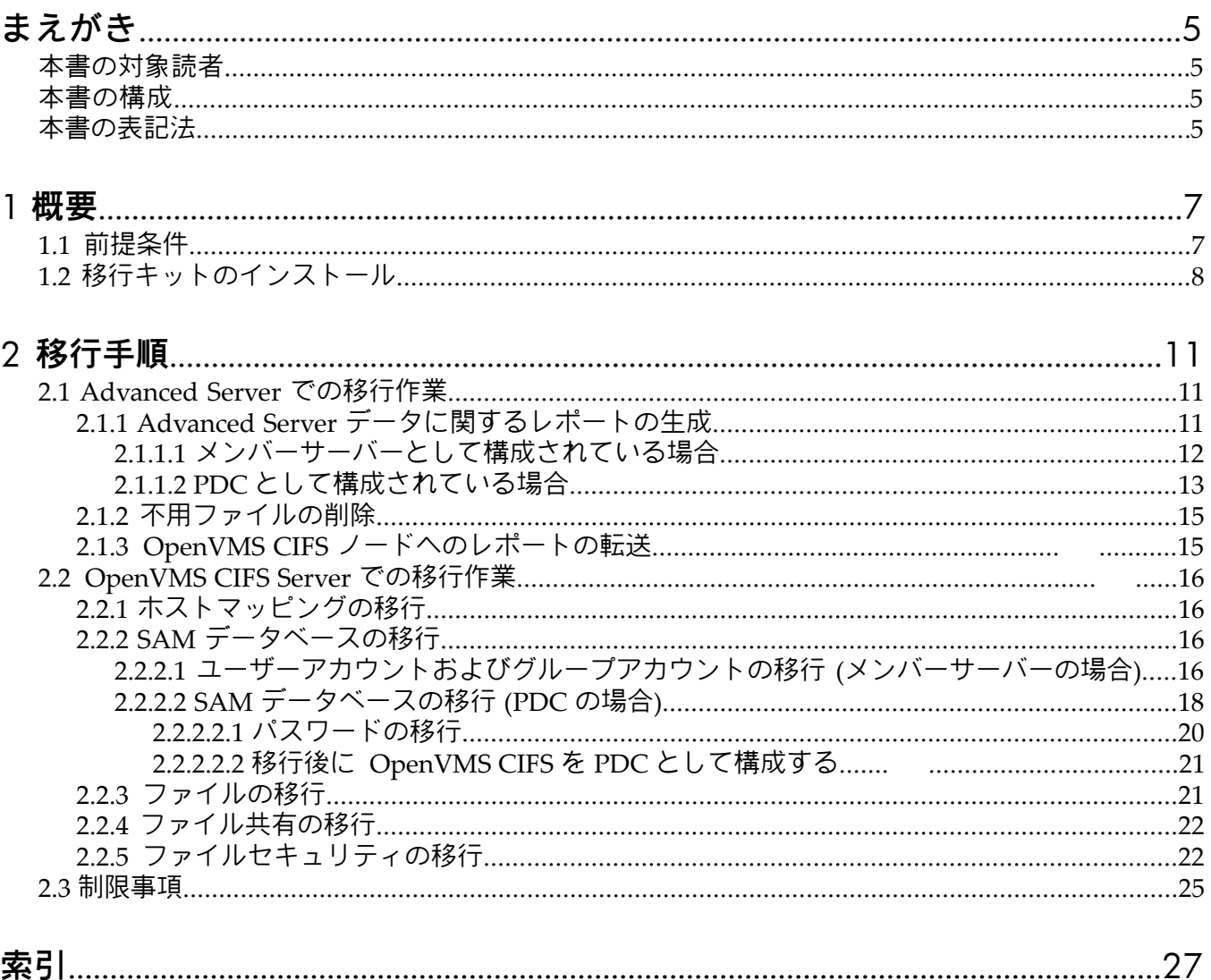

## <span id="page-4-0"></span>まえがき

<span id="page-4-1"></span>本書では, Advanced Server for OpenVMS から OpenVMS Common Internet File System (CIFS) への移行方法について説明します。

## 本書の対象読者

本書は, OpenVMS システム管理者およびネットワーク管理者を対象にしています。 OpenVMS CIFS Server についての詳細は,下記の URL の OpenVMS CIFS Server のドキュ メントを参照してください。

<span id="page-4-2"></span><https://www.hpe.com/jp/openvms-cifs>

## 本書の構成

本書の構成は以下のとおりです。

第1章 [概要](#page-6-0)

移行作業について概要を説明します。

<span id="page-4-3"></span>第2章 [移行手順](#page-10-0)

同一ノード内あるいは異なるノード間でのファイル共有の移行手順について説明します。 この章では,ファイルセキュリティの移行や、SAM データベースとホストマッピングの移 行についても説明します。

## 本書の表記法

本書では,以下の表記法を使用します。

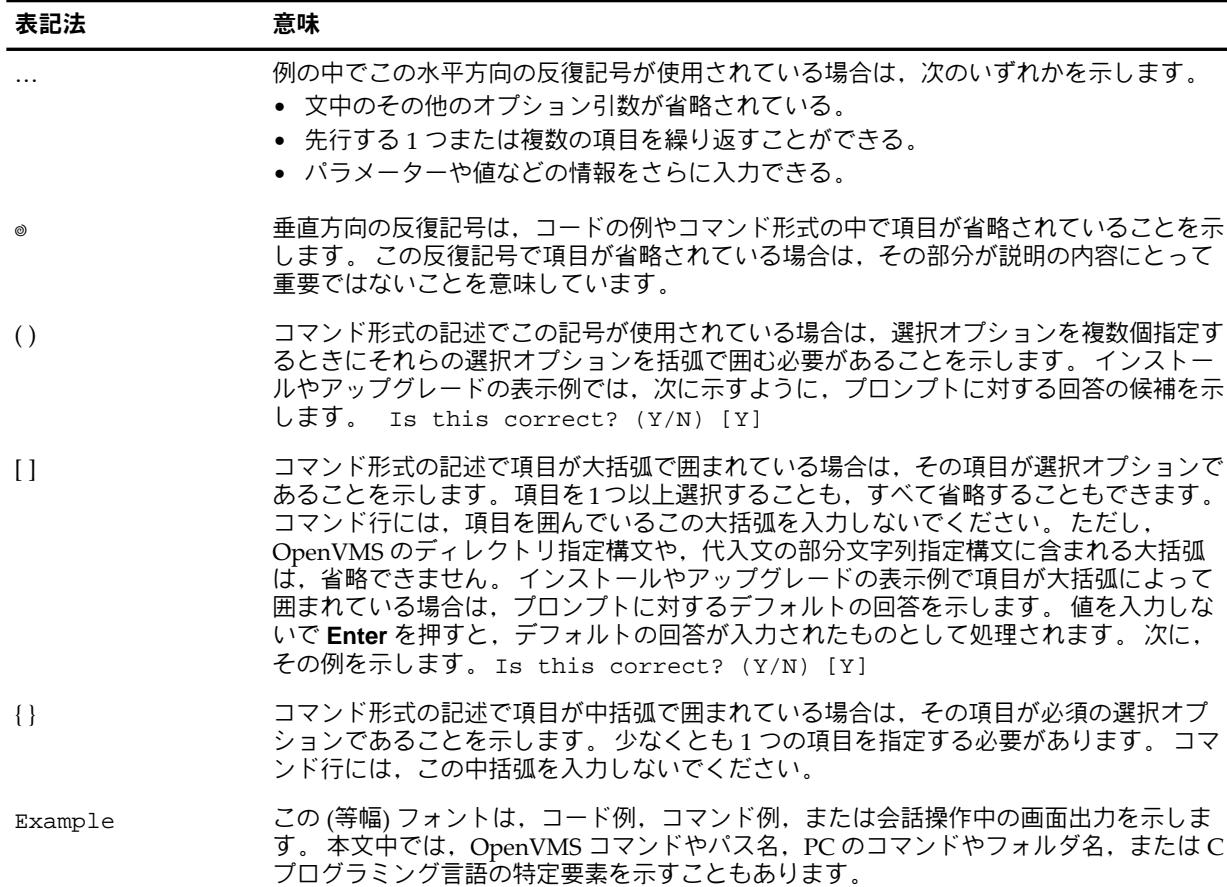

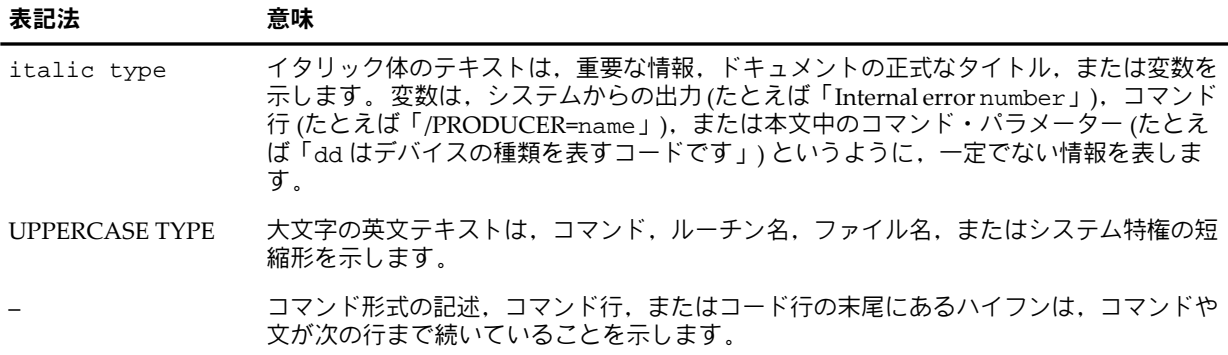

# <span id="page-6-0"></span>第1章 概要

この章では、移行処理の概要を説明します。 以下の内容について説明しています。

- [「前提条件」](#page-6-1)
- [「移行キットのインストール」](#page-7-0)

Advanced Server から OpenVMS CIFS Server へ、同一ノード内あるいは異なるノード間で のデータの移行を支援するための手順が用意されています。 Advanced Server がメンバーサー バーあるいはプライマリ・ドメインコントローラー (PDC) としてとして構成されていれば, データを移行できます。

Advanced Server メンバーサーバーから OpenVMS CIFS メンバーサーバーへは、次のデー タを移行できます。

- ファイル共有
- ファイルおよびフォルダー,およびそれらのセキュリティ設定
- ホストマッピング
- SAM (Security Accounts Manager) データベースアカウント

Advanced Server PDC から OpenVMS CIFS PDC へは以下のデータを移行できます。

- ファイル共有
- ファイルおよびフォルダー,およびそれらのセキュリティ
- ホストマッピング

PDC の移行に関しては,ユーザーやグループなどの SAM データベース関係のレポートは生成 されません。 SAM データベースを移行するには,2.2.2 項 「SAM [データベースの移行」](#page-15-2)で説 明する手順に従ってください。

以下のデータは, Advanced Server から OpenVMS CIFS Server へ移行できません。

- アラート名
- 共有およびファイル監査ポリシー
- レジストリパラメーター
- WINS アドレス
- Advanced Server で構成されていたクライアントの数

メンバーサーバーからの移行の場合,以下のデータは Advanced Server から OpenVMS CIFS Server へ移行できません。

- <span id="page-6-1"></span>• ワークステーションの制限事項の詳細
- ログオンフラグ(ログインスクリプトの実行,アカウント削除の失敗,アカウントのロッ クアウト,パスワード変更の失敗,あるいはパスワードの期限切れ,など)
- アカウントパスワード

## 1.1 前提条件

Advanced Server から OpenVMS CIFS Server への移行前に,以下の点を確認する必要があ ります。

- •ȱȱȱȱ OpenVMS CIFS Server Version 1.1 ECO1 (あるいはそれ以降のパッチ) がインストール されていること。 移行キットのインストールについての詳細は,1.2 項 [「移行キットのイ](#page-7-0) [ンストール」](#page-7-0)を参照してください。
- Advanced Server システムに Advanced Server Version 7.3B for OpenVMS がインス トールされていること。

注記: Advanced Server Version7.3B for OpenVMS の最新パッチを適用していること が必要です。最新パッチについては、HP<sup>2</sup> カスタマ・サービス・センターにお問い合わせ ください。

- PWRK\$ROOT ディレクトリに Advanced Server のすべての共有と関連データとともに Advanced Server データのバックアップがあること。
- Advanced Server と OpenVMS CIFS Server がメンバーサーバーとして構成されてお り,両方が同じドメイン内にある場合に限り,メンバーサーバーの移行を行うことができ ます。
- Advanced Server 環境と OpenVMS CIFS Server 環境で構成が異なる場合,移行はサ ポートされません。
- Advanced Server がインストールされているノードに ASV\_MIGRATION.BCK ファイルを コピーする必要があります。
- Advanced Server から OpenVMS CIFS Server へのデータの移行は、第2[章で説](#page-10-0)明する 順番で行う必要があります。
- メンバーサーバーを移行する場合,SAMBA\$ROOT:[LIB]SMB.CONF の [global] セク ションに次のパラメーターが含まれている必要があります。
	- idmap UID および idmap GID パラメーターと有効なエントリー。 idmap UID お よび idmap GID パラメーターについての詳細は,『 OpenVMS CIFS 管理者ガイ ド』を参照してください。
	- username map パラメーター。 ユーザー名のマッピングについては『 OpenVMS CIFS 管理者ガイド』を参照してください。
- PDC の移行のための [SAM](#page-15-2)BA\$ROOT: [LIB]SMB.CONF の設定については, 2.2.2 項 「SAM [データベースの移行」](#page-15-2)を参照してください。
- PDC とメンバーサーバーのそれぞれの移行手順は、SAM データベースの移行に関して違 いがある点を除き、同じです。

<span id="page-7-0"></span>PDC とメンバーサーバーの手順の違いについては、第2[章](#page-10-0)に明示してあります。また, Advanced Server のバックアップ・ドメインコントローラー (BDC) から OpenVMS CIFS BDC への移行手順は PDC の移行手順と同じです。 なお, OpenVMS CIFS Server は Advanced Server の BDC と同じドメインの BDC として構成されていなければなりませ  $h_{\nu}$ 

## 1.2 移行キットのインストール

⊯

ここでは移行キットのインストール手順について説明します。 移行キットのインストール手順は以下のとおりです。

- 1. OpenVMS CIFS Server Version 1.1 ECO1 をインストールします。 OpenVMS CIFS Server Version 1.1 ECO1 は次の URL からダウンロードできます。 <https://www.hpe.com/jp/openvms-cifs> なお,将来最新のパッチがリリースされた場合は以下の URL で公開されます。  $\frac{\alpha \cdot p}{\alpha}$ .  $\frac{\alpha \cdot p}{\alpha}$   $\frac{\alpha \cdot p}{\alpha}$   $\frac{\alpha \cdot p}{\alpha}$   $\frac{\alpha \cdot p}{\alpha}$   $\frac{\alpha \cdot p}{\alpha}$   $\frac{\alpha \cdot p}{\alpha}$   $\frac{\alpha \cdot p}{\alpha}$   $\frac{\alpha \cdot p}{\alpha}$   $\frac{\alpha \cdot p}{\alpha}$   $\frac{\alpha \cdot p}{\alpha}$   $\frac{\alpha \cdot p}{\alpha}$
- 2. 下記の URL から OpenVMS CIFS Server Version 1.1 の移行キットの zip ファイルをダ ウンロードします。

<https://www.hpe.com/jp/openvms-cifs>

- 3. ダウンロードしたファイルを unzip し,以下のファイルをローカルディスクに展開しま す。
	- ASV\_MIGRATION.BCK
	- CIFS\_MIGRATION.PDF
	- CIFS\_MIGRATION.PS
- CIFS\_MIGRATION.TXT
- 4. Advanced Server がインストールされているノードに ASV\_MIGRATION.BCK ファイルを コピーします。 ASV\_MIGRATION.BCK ファイルについては,2.1.1 項 「[Advanced Server](#page-10-2) [データに関するレポートの生成」](#page-10-2)を参照してください。

# <span id="page-10-0"></span>第2章 移行手順

この章では,同じノード内および異なる 2 つのノード間でファイル共有を移行する方法につい て説明します。 ACL(アクセス制御リスト) ファイルとともに SAM データベースおよびホスト マッピングを移行する方法についても説明します。

以下の項目について説明します。

- 「[Advanced Server](#page-10-1) での移行作業」
- 「 [OpenVMS CIFS Server](#page-15-0) での移行作業」

<span id="page-10-1"></span>注記: 同じシステム上で Advanced Server から OpenVMS CIFS Server ヘデータを移  $\mathbb{Z}$ 行する手順と,異なるシステム上の Advanced Server から OpenVMS CIFS Server へ データを移行する手順は,以下の項で説明するようにわずかな違いはありますが,はぼ同 じです。

## 2.1 Advanced Server での移行作業

<span id="page-10-3"></span>ここでは. Advanced Server ノードで実行する移行手順について以下の項目を説明します。

- 2.1.1 項 「Advanced Server [データに関するレポートの生成」](#page-10-2)
- <span id="page-10-2"></span>● 2.1.2 項 [「不用ファイルの削除」](#page-14-0)
- <span id="page-10-4"></span>• 2.1.3 項 「 OpenVMS CIFS [ノードへのレポートの転送」](#page-14-1)

### 2.1.1 Advanced Server データに関するレポートの生成

ここでは、Advanced Server データに関するレポートの生成方法について説明します。 Advanced Server ノードでレポートを生成するには,次の手順を実行します。

- 1. Advanced Server が実行中であることを確認します。
- 2. ASV\_MIGRATION.BCK ファイルの内容を適当な作業ディレクトリにリストアします。 たとえば, ASV\_MIGRATION.BCK ファイルを DISK\$DATA1:[ASV\_MIGRATION] ディレ クトリにリストアするには,次のコマンドを実行します。 \$ BACKUP ASV\_MIGRATION.BCK/SAVE DISK\$DATA1:[ASV\_MIGRATION] これにより次のファイルがリストアされます。

PWRK\$MIGRATION.EXE

GET\_DRIVER\_INFO.EXE

GET QUEU INFO.EXE

PWRK\$CIFS\_MIGRATION.COM

EXPORTPWD.EXE

3. メンバーサーバーからの移行あるいはメンバーサーバーへの移行の場合は,その Advanced Server のメンバーサーバーの管理者特権が必要です。

Advanced Server のローカル管理者グループのメンバーアカウントを使用してログインし てください。 これは以下のいずれかになります。

- ドメインアカウント
- 信頼されるドメインのアカウント
- ローカルのメンバーサーバーアカウント

PDC への移行あるいは PDC からの移行の場合は,Advanced Server の管理者特権が必要 です。

Advanced Server の Administrators グループのメンバーアカウントを使用してログインし てください。

**注記:** メンバーサーバーとしてログインしている場合は, ドメインコントローラーでセ ₩ キュリティポリシー"Network access: Allow anonymous SID name translation" が有効になっていることを確認してください。 ドメインアカウントを使用してメンバー サーバーのパーミッションを管理するためには,このポリシーが有効になっていることが 必要です。

4. 次のコマンドを実行します。 \$ @PWRK\$CIFS\_MIGRATION.COM

<span id="page-11-0"></span>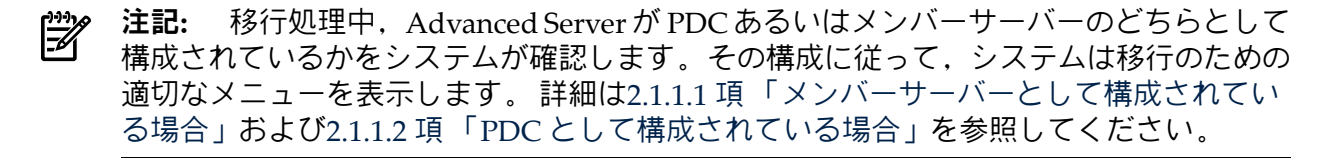

#### 2.1.1.1 メンバーサーバーとして構成されている場合

Advanced Server がメンバーサーバーとして構成されている場合, PWRK\$CIFS\_MIGRATION.COM を実行すると次のようなメッセージが表示されます。

Advanced Server for OpenVMS to HP& OpenVMS CIFS migration utility

Welcome to Advanced Server to CIFS migration utility

The migration procedures require administrator privileges

on the Advanced Server member server. Therefore, you must

logon using an account that is a member of the local

Administrators group on the Advanced Server. This can be any of the below:

- Domain account
- An Account in a Trusted domain
- Local Member Server account

Logon Menu:

- 1 Domain Logon
- 2 Trusted Domain Logon
- 3 Local Member Server logon
- [E] Exit

Enter your option:

Choose the options to login correspondingly.

Once you login successfully you will get the below menu where you can generate the reports.

This migration utility generates reports required as input for migrating Advanced Server data to CIFS.

Advanced Server to CIFS Migration utility comprises the options:

- 1 Display reports to be generated
- 2 Generate Individual reports
- 3 Generate all reports
- 4 Display reports
- 5 Edit File and Print share report
- 6 Backup reports
- [E] Exit

Enter your option:

ここで表示されるメニューの意味は以下のとおりです。

オプション 1

Advanced Server ノードで生成できるレポートを表示するにはこのオプションを選択しま す。

オプション2

このオプションを選択すると,個々のレポートを生成できます。 たとえば,ファイルセ キュリティの移行に限定したレポートを作成できます。

オプション 3

このオプションを選択すると,以下のすべてのレポートを一度に生成できます。

- ユーザーおよびグループの移行レポート(メンバーサーバーの場合)
- ホストマッピングのレポート
- ファイル共有に関するレポート
- ファイルセキュリティのレポート
- オプション 4

このオプションを選択すると,すでに生成したレポートを表示できます。

オプション 5

このオプションを選択すると,ファイル共有レポートを編集できます。 共有パス中のデバ イス名または論理名は, OpenVMS CIFS Server で有効なものへ変更が必要です。 場合 によっては,移行されないようにレポートから共有を削除する必要があります。

<span id="page-12-0"></span>オプション 6

このオプションを選択すると,生成された Advanced Server レポートのバックアップを取 ることができます。 バックアップは,Advanced Server についてのレポートをすべて生成 した後に取ってください。

#### 2.1.1.2 PDC として構成されている場合

Advanced Server が PDC として構成されている場合,次のようなメッセージが表示されます。 Advanced Server for OpenVMS to HP& OpenVMS CIFS migration utility

Welcome to Advanced Server to CIFS migration utility

PWRK\_DOMAIN\_NAME = "ZINXEDDOM"

Logon Menu:

1 - Domain Logon [E] - Exit

Enter your option:

Choose the option to login.

Once you login successfully you will get the below menu where you can generate the reports. This migration utility generates reports required as input for migrating Advanced Server data to CIFS.

Main Menu

Advanced Server to CIFS Migration utility comprises the options:

- 1 Display reports to be generated
- 2 Generate Individual reports
- 3 Generate all reports
- 4 Display reports
- 5 Edit File and Print share report
- 6 Backup reports
- [E] Exit

Enter your option:

ここで表示されるメニューの意味は以下のとおりです。

オプション 1

Advanced Server ノードで生成できるレポートを表示するにはこのオプションを選択しま す。

オプション 2

このオプションを選択すると,個々のレポートを生成できます。 たとえば,ファイルセ キュリティの移行に限定したレポートを作成できます

オプション 3

このオプションを選択すると,次のすべてのレポートを一度に生成できます。

- ホストマッピングのレポート
- ファイル共有に関するレポート

• ファイルセキュリティのレポート

オプション 4

このオプションを選択すると,すでに生成したレポートを表示できます。

オプション 5

このオプションを選択すると,ファイル共有レポートを編集できます。 共有パス中のデバ イス名または論理名は, OpenVMS CIFS Server で有効なものへ変更が必要です。 場合 によっては,移行されないようにレポートから共有を削除する必要があります。

オプション 6

このオプションを選択すると,生成された Advanced Server レポートのバックアップを取 ることができます。 バックアップは,Advanced Server についてのレポートをすべて生成 した後に取ってください。

注記: 移行処理中に, Advanced Server の通常の動作が妨げられることはありません。

Advanced Server のイメージをシステムディレクトリにコピーする必要はありません。 レポー ト生成中も Advanced Server を使用し続けられるように, Advanced Server との別のインタ フェースを持っています。

オプション2の操作でファイルおよびプリント共有のレポートを選択した場合,あるいはオプ ション 3 を選択した場合,次のようなプロンプトが表示されます。

Are you migrating Advanced Server data to CIFS Server on this node itself [N]?:

<span id="page-14-2"></span><span id="page-14-0"></span>同じノード内でデータを移行したい場合は"YES"を,そうでない場合は"NO"と応答します。

#### 2.1.2 不用ファイルの削除

<span id="page-14-3"></span><span id="page-14-1"></span>すべてのレポートが生成された後,不用であればリストアしたファイルを作業ディレクトリか ら削除してもかまいません。

#### 2.1.3 OpenVMS CIFS ノードへのレポートの転送

ここでは、Advanced Server で生成したすべてのレポートを OpenVMS CIFS ノードに転送 する手順を説明します。

生成したすべてのレポートを Advanced Server から OpenVMS CIFS ノードへ転送する手順 は以下のとおりです。

1. DISK\$DATA1:[ASV\_MIGRATION]ディレクトリにAS2CIFS\_MIGRATION\_ REPORTS.BCK が存在することを確認します。 存在しない場合は,次のコマンドを入力してレポートの バックアップセーブセットを作成します。

\$ @PWRK\$CIFS\_MIGRATION.COM

2. AS2CIFS\_MIGRATION\_REPORTS.BCK を OpenVMS CIFS ノードにコピーします。

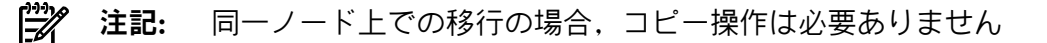

3. OpenVMS CIFS ノード上で, バックアップセーブセット AS2CIFS\_MIGRATION\_ REPORTS.BCK 内のファイルを SAMBA\$ROOT:[BIN] ディレクトリへリストアします。

## 2.2 OpenVMS CIFS Server での移行作業

<span id="page-15-0"></span>ここでは、CIFS ノードにおける移行手順について説明します。

- 2.2.1 項 [「ホストマッピングの移行」](#page-15-1)
- 2.2.2 項 「SAM [データベースの移行」](#page-15-2)
- 2.2.3 項 [「ファイルの移行」](#page-20-1)
- 2.2.4 項 [「ファイル共有の移行」](#page-21-0)
- <span id="page-15-1"></span>• 2.2.5 項 [「ファイルセキュリティの移行」](#page-21-1)

## 2.2.1 ホストマッピングの移行

<span id="page-15-6"></span>ここでは、Advanced Server から OpenVMS CIFS ヘホストマップ・アカウントを移行する 方法を説明します。 SAM データベース移行の前に,ホストマップの移行を完了しておく必要 があります。 OpenVMS CIFS Server が稼動しているノードで作成された OpenVMS アカ ウントは,SYSUAF データベースに EXTAUTH フラグが設定されていません。 さらに, これ らのアカウントは対話型ログイン用には設定されていません。 デフォルトでは NETMBX と TMPMBXの権限のみ割り当てられています。変更の必要がある場合は,システム管理者がこれ らの OpenVMS アカウントを変更しなければなりません。

OpenVMS CIFS Server が稼動しているノードでホストマッピング情報を移行するには、次 の手順を実行します。

1. SAMBA\$ROOT:[LIB]SMB.CONFファイルを編集し,[global] section:セクションに次の 行を追加します。

```
[global]
```

```
username map = /samba$root/lib/username.map
```
注記: 指定した場所に username.map ファイルがない場合,次のコマンドで  $\mathbb{R}$ username.map ファイルを作成することができます。

\$ create samba\$root:[lib]username.map

\$ set file/attrib=(rfm:stm,mrs:0,lrl:0) samba\$root:[lib]username.map

2. ホストマッピングを追加するために,次のコマンドを入力します。 \$ @SAMBA\$ROOT:[BIN]SAMBA\$ADDHOSTMAP.COM

<span id="page-15-2"></span>注記: この手順は, OpenVMS CIFS Server アカウントとドメインアカウントがすで  $\mathbb{R}$ にあることを前提としています。また,対応する OpenVMS アカウントが存在することも 前提としています。 この手順ではアカウントの妥当性の確認は行いません。 SAMBA\$ROOT: [LIB]USERNAME.MAP ファイルを更新して, OpenVMS アカウントをロー カルの OpenVMS CIFS Server アカウントかドメインアカウント,あるいはその両方に マップします。

## <span id="page-15-5"></span>2.2.2 SAM データベースの移行

<span id="page-15-4"></span><span id="page-15-3"></span>ここでは, Advanced Server から OpenVMS CIFS へ SAM データベースを移行する方法を 説明します。 SAM データベースの移行手順は,Advanced Server が PDC として構成されてい るか,あるいはメンバーサーバーとして構成されているかによって異なります。 このため, PDC とメンバーサーバーの移行手順をそれぞれ別の項で説明します。

#### 2.2.2.1 ユーザーアカウントおよびグループアカウントの移行 (メンバーサーバーの場合)

ここでは、Advanced Server メンバーサーバーから OpenVMS CIFS メンバーサーバーへ, ユーザーアカウントとグループアカウントを移行する手順を説明します。

```
注記: OpenVMS CIFS メンバーサーバーが異なるドメインにある場合, Advanced Server
メンバーサーバーから OpenVMS CIFS メンバーサーバーへのデータの移行はサポートされ
ていません。
```
あるドメインでメンバーサーバーとして構成された OpenVMS CIFS ノードに,ユーザーア カウントとグループアカウントの情報を追加するには,次の手順を実行します。

- 1. 特権付きアカウントで OpenVMS システムにログインします。
- 2. OpenVMS CIFS Server がメンバーサーバーであることを確認し,次のコマンドを入力 します。
	- \$ @SAMBA\$ROOT:[BIN]SAMBA\$DEFINE\_COMMANDS.COM

```
$ TESTPARM
```
...

Server role: ROLE\_DOMAIN\_MEMBER

メンバーサーバーとして構成された OpenVMS CIFS Server の場合,上記のようにサー バーの役割が表示されます。

3. OpenVMS CIFS Server が Advanced Server のメンバーと同じドメインのメンバーかど うかを確認するには,次のコマンドを入力します。

```
$ NET RPC TESTJOIN
```
このコマンドを実行した結果,"Join to 'domainname' is OK"と出力さ れ,'domainname' が Advanced Server のドメイン名と一致することを確認してくださ い。

- 4. 次の手順で, OpenVMS CIFS Server に特権付きのローカル管理者アカウントを作成し ます。
	- a. OpenVMS アカウント CIFSADMIN を作成し,すべての権限を与えます。 OpenVMS アカウント CIFSADMIN を追加するには,次のコマンドを入力します。 \$ MC AUTHORIZE

```
UAF> ADD CIFSADMIN/UIC=[400,1] -
```
- \_UAF> /PRIV=ALL/DEFPRIV=ALL/ADD\_IDENTIFIER -
- \_UAF> /OWNER=CIFSDOM/DEVICE=SAMBA\$ROOT/DIRECTORY=[USERS] -
- \_UAF> /NOBATCH/NOLOCAL/NODIALUP/NOREMOTE/FLAGS=NODISUSER

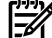

注記: UIC (ユーザ ID コード)は,ご使用の環境で適切なものを使用してください。

b.ȱȱȱȱ OpenVMS CIFS Server アカウントを作成するために,次のコマンドを入力しま す。

```
$ @SAMBA$ROOT:[BIN]SAMBA$DEFINE_COMMANDS.COM
```

```
$ pdbedit -a CIFSADMIN
```

```
new password: Any1willd0
```

```
retype new password: Any1willd0
```
- c. SAMBA\_ROOT:[LIB]SMB.CONF ファイルを編集し,次の行を [global] セクション に追加します [global] admin users = CIFSADMIN
- 5. 同じユーザー名(CIFSADMIN)とパスワードを使用してドメインにアカウントを作成しま す。「Active Directory ユーザとコンピュータ」アプレットを使うか,あるいは Advanced

Server メンバーサーバーから次のコマンドを入力することにより,PDC エミュレータで アカウントを作成できます。

- \$ ADMIN LOGON ADMINISTRATOR
- \$ ADMIN ADD USER CIFSADMIN/PASSWORD="Any1willd0"
- \_\$ /MEMBER="DOMAIN ADMINS"
- 6. 同一ノード内で移行する場合は,次のコマンドを入力して Advanced Server をシャットダ ウンします。

\$ @SYS\$STARTUP:PWRK\$SHUTDOWN.COM

- 7. 次のコマンドを入力して OpenVMS CIFS Server を起動し直します。
	- \$ SMBSTOP

\$ SMBSTART

8. 次のコマンドを入力してユーザーを移行します。

\$ @SAMBA\$ROOT:[BIN]PWRK\$USER\_MIGRATION.COM

注記: このコマンドプロシージャーの実行中に何らかのエラーが発生した場合は,  $\mathbb{R}$ PWRK\$USER MIGRATION.LOG ファイルにエラーメッセージが記録されます。 このログ ファイルを確認し,エラーが発生しないよう対処してください。

注記: パスワードの移行には IMPORTPWD ユーティリティを使用してください。 Advanced Server からのパスワードの移行には PWRK\$USER\_MIGRATION は使用できません。 パスワードの移行についての詳細は,2.2.2.2.1 項 [「パスワードの移行」を](#page-19-0)参照してくださ い。

9. グループを移行するには次のコマンドを実行します。 \$ @SAMBA\$ROOT:[BIN]PWRK\$GROUP\_MIGRATION.COM ユーザー名とパスワードの入力を求められたら,CIFSADMINのユーザー名およびパスワー ドを指定します。

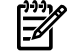

注記: このコマンドプロシージャの実行中に何らかのエラーが発生したら,画面にエラー メッセージが表示されます。 メッセージを確認して必要な対処を行ってください。

 $\mathbb{R}$ 

<span id="page-17-0"></span>注記: これらのスクリプトが重複して実行されないように,対応するログファイルが既に存 在する場合は PWRK\$USER\_MIGRATION.COM および PWRK\$GROUP\_MIGRATION.COM スクリプ トは実行されません。

2.2.2.2 SAM データベースの移行 (PDC の場合)

ここでは, Advanced Server PDC から OpenVMS CIFS PDC へ SAM データベースの情報 を移行する手順を説明します。

OpenVMS CIFS PDC へ SAM データベースの情報を移行する手順は以下のとおりです。

注記: 移行作業を進める前に, username.map, passdb.tdb, あるいは secrets.tdb ₩ ファイルにエントリーがないように初期の設定にすることをお勧めします。また, SYSUAF データベースに cifs\$xxxxタイプのユーザーが存在しないこと, あるいは少なくとも SYSUAF データベースの cifs\$xxxx タイプの既存ユーザーと idmap uid の範囲がかち合わないこ とを確認してください。 また,移行中に処理を中断しないようにしてください。

1. Advanced Server が PDC として動作しているドメインで, OpenVMS CIFS を BDC と して構成します。 SAMBA\$ROOT:[LIB]SMB.CONF ファイルを編集して,[global] セク ションに次の内容が記述されていることを確認します。

workgroup = <AsVdomainname> domain logons = yes domain master = no client schannel = no username map = /samba\$root/lib/username.map idmap uid = <uid range> idmap gid = <gid range> add user to group script = @samba\$root:[bin]samba\$addusertogroup.com %g %u set primary group script = @samba\$root:[bin]samba\$addusertogroup.com %g %u

- 2. samba\$root:[lib]lmhosts.ファイルを編集して,次のエントリーを追加します。 <ip address of ASV PDC> <asvdomainname>#1b <ip address of ASV PDC> <asv pdc name>#20
- 3. BDC としてドメインに参加します。 \$ @SAMBA\$ROOT:[BIN]SAMBA\$DEFINE\_COMMANDS.COM
	- \$ NET RPC JOIN "-S" <ASV-NODE-NAME> "-U<adminusername>%password"

注記: OpenVMSシステムの SCSNODE名は, しばしば Advanced Serverの listenname ⊯ と異なるものになります。 ASV-NODE-NAME は Advanced Server の listenname を意味 します。 listenname を調べるには次のコマンドを実行します。 \$ @SYS\$STARTUP:PWRK\$DEFINE\_COMMANDS.COM \$ REGUTL SHOW PARAMETER \* LISTENNAME

- 4. OpenVMS CIFS Server を起動します。 \$ SMBSTART
- 5. Advanced Server PDC から SAM アカウントを複製します。 \$ NET RPC VAMPIRE "-S" <AS-NODE-NAME> "-U<adminusername>%password"

注記: 12 文字を超える特別なユーザーが存在する場合,あるいは SYSUAF で扱えない  $\mathbb{R}$ アルファベット以外の文字のユーザーが存在する場合,移行処理を通して, SYSUAF デー タベースに cifs\$xxxx タイプのユーザーが自動的に作成されます。 さらに, username.map ファイルがその特別なユーザー名でアップデートされ、その後, マップ されたユーザー名で passdb.tdb データベースがアップデートされます。 たとえば, ユーザー Administrator, user 123, および Veryverylonguser が存 在した場合,username.map ファイルは次のようにアップデートされます。 cifs\$03E8=ADMINISTRATOR cifs\$03E9="USER 123" cifs\$03EA=VERYVERYLONGUSER passdb.tdb データベースは次のようにアップデートされます。 cifs\$03EA:65668074: cifs\$03E9:65602537: cifs\$03E8:65537000:

- 6.ȱȱȱȱ OpenVMS CIFS BDC に存在するアカウントを確認します。
	- \$ PDBEDIT "-L"
	- \$ NET GROUPMAP LIST

注記: 移行処理中に次のようなエラーメッセージが表示される場合があります。

<span id="page-19-0"></span>"Unable to modify passwd TDB! Error: Record does not exist occured while storing the main record (USER\_guest) during net rpc vampire." このエラーメッセージは無視してかまいません。

#### 2.2.2.2.1 パスワードの移行

NET RPC VAMPIRE コマンドはユーザーとマシンのパスワードを適切に移行しません。 OpenVMS CIFS 側でパスワードをアップデートするために,次の手順を実行します。

1. Advanced Server でサーバーを停止させます。

\$ @SYS\$STARTUP:PWRK\$DEFINE\_COMMANDS.COM

- \$ PWSTOP
- 2. EXPORTPWD.EXE ユーティリティを実行してパスワードをダンプします。

\$ RUN EXPORTPWD.EXE

パスワードのハッシュ情報が現在のディレクトリの password\_dump.txt に保管されま す。

⊯ 注記: すべてのパスワードのハッシュがローカルディスクのpassword\_dump.txt ファ イルにダンプされます。

このユーティリティを実行した際に Advanced Server が実行中の場合,次のようなメッ セージが表示されます。

"EXPORTPWD: The Advanced Server or another utility is currently running."

EXPORTPWD を実行する前に Advanced Server を停止させます。

3. password dump.txt が生成された後, Advanced Server を起動します。

\$ @SYS\$STARTUP:PWRK\$DEFINE\_COMMANDS.COM

\$ PWSTART

- 4. password\_dump.txt ファイルを OpenVMS CIFS Server のローカルディレクトリに コピーします。
- 5. 次のように password dump.txt の場所を指定して IMPORTPWD ユーティリティを実行 します。

\$ IMPORTPWD password\_dump.txt

password\_dump.txt ファイルを読み取る際にパスワードがアップデートされます。 シ ステムパスワードもアップデートされます。ユーザーがマップされている場合,マップさ れたユーザーのパスワードもアップデートされます。設定されているパスワードがない場 合は、それを示すメッセージが表示されます。何らかの理由で問題が発生した場合,パス ワードのアップデートが失敗したことを示すメッセージを表示し,処理が終わります。

いくつかの例を以下に示します。

Update of user "test1" successfull Update of user "test2" successfull Update of user "wrkstn1\$" successfull Update of user "wrkstn2\$" successfull Update of user "macnm\$" successfull No Lanman password for user: user with space No NT password for user: user with space Update of user "user with space" successfull No Lanman password for user: veryverylonguser No NT password for user: veryverylonguser Update of user "veryverylonguser" successfull No Lanman password for user: usr 123 No NT password for user: usr 123 Update of user "usr 123" successfull Update of user "my usr" successfull Update of user "Administrator" successfull Username not found : Guest Update of user "ASUTEAM" successfull Update of user "ASVTEAM" successfull

#### <span id="page-20-0"></span>2.2.2.2.2 移行後に OpenVMS CIFS を PDC として構成する

OpenVMS CIFS を PDC として構成するには,以下の手順に従ってください。

- 1. Advanced Server をシャットダウンします。 \$ @SYS\$STARTUP:PWRK\$SHUTDOWN.COM
- 2. OpenVMS CIFS Server を PDC として構成します。 SAMBA\$ROOT: [LIB]SMB.CONF ファイルを編集して,[global] セクションで次のように設定します。

domain master = yes

- <span id="page-20-1"></span>3. SAMBA\$ROOT:[LIB]LMHOSTS.ファイルから次の 2 つのエントリーを削除します。 <ip address of ASV PDC> <asvdomainname>#1b <ip address of ASV PDC> <asv pdc name>#20
- <span id="page-20-2"></span>4. OpenVMS CIFS Server を起動します。

\$ SMBSTART

#### 2.2.3 ファイルの移行

ここでは,共有ディレクトリツリーのファイルおよびディレクトリを Advanced Sever から OpenVMS CIFS Server ノードへ転送する方法について説明します。 Advanced Server から OpenVMS CIFS Server ノードへのファイルおよびディレクトリの転送は,システム管理者が行 います。ノード間あるいは異なるディスク間でファイルをコピーする場合,ディレクトリ構造 は Advanced Server のものと同じになるようにしてください。 デバイス名および論理名が OpenVMS CIFS Server とは異なる共有パスを指す場合,共有レポートおよびファイルセキュリ ティ・レポートのデバイス名および論理名は適当なものにアップデートしてください。デバイ ス間あるいはノード間でファイルをコピーするには,ファイルのバックアップやリストアのた めのBACKUPユーティリティなど、適切な方法を使用してください。同じノードでの移行の場 合,あるいは新しい OpenVMS CIFS Server が Advanced Server と全く同じ方法でデータ にアクセスできる場合は,この作業は必要ありません。

### <span id="page-21-0"></span>2.2.4 ファイル共有の移行

<span id="page-21-2"></span>ここでは、Advanced Server から OpenVMS CIFS Server へのファイル共有の移行方法につ いて説明します。ファイル共有関連の情報を移行する前に,2.2.2項「SAM [データベースの移](#page-15-2) [行」](#page-15-2), 2.2.1 項 [「ホストマッピングの移行」,](#page-15-1)および2.2.3 項 [「ファイルの移行」で](#page-20-1)説明した作 業が完了していることを確認してください。 OpenVMS CIFS Server を実行しているノード 上でファイル共有関連の情報を移行するには,以下の手順に従ってください。

1. ファイル共有に関するレポートを作成すると,次のファイルが生成されます。

ASV\_SHARE\_INFO.COM

このコマンドプロシージャには,ファイル共有を移行するためのコマンドが含まれていま す。 生成される各ファイル共有に対して,このコマンドには次のエントリーが含まれま す。

\$ <image-name>

"<share-name>|<Description>|<share-path>|<connections-info>|<RMSTypes>"

<image-name> は add\_prnshare あるいは add\_dskshare のどちらかになります。

<share-name> は共有の名前です。

<share-path> は,その共有がホストする VMS フォーマットのパス名です。

<RMS Types>は, UDF(none), Segential Fixed, Stream あるいは StreamLF のいずれか です。

たとえば, NETLOGON 共有に対して以下のエントリーが生成されます。

\$ ADD\_DSKSHARE "NETLOGON|LOGON SCRIPTS Directory|PWRK\$LMROOT:[LANMAN.REPL.IMPORT.SCRIPTS]|0|2"

このコマンドプロシージャーを編集して適切に変更する必要があります。移行したくない 特定のファイル共有がある場合は,次の例のように感嘆符 (!) でそのエントリーをコメン トアウトします。

\$! ADD\_DSKSHARE "NETLOGON|LOGON SCRIPTS Directory|PWRK\$LMROOT:[LANMAN.REPL.IMPORT.SCRIPTS]|0|2"

- 2. 同じノード内でデータを移行する場合は, Advanced Server をシャットダウンします。
- <span id="page-21-1"></span>3. ファイル共有の移行を実行します。 このコマンドプロシージャーは OpenVMS CIFS Server の IP アドレスと管理アカウントのユーザー名およびパスワードを必要とします。

\$ @SAMBA\$ROOT:[BIN]CIFS\$SHARE\_MIGRATION.COM

<span id="page-21-3"></span>OpenVMS CIFS Server がメンバーサーバーとして構成されている場合は、CIFSADMIN アカウントを使用してください。

## 2.2.5 ファイルセキュリティの移行

ここでは, Advanced Server から OpenVMS CIFS Server ヘファイルセキュリティを移行す る方法について説明します。

ファイルセキュリティのレポートを作成すると,次のようなファイル名で一連のコマンドプロ シージャーが生成されます。

PWRK\$FILEACLMIG\_<share-name>\_<xxxx>.COM

<share-name> は,このプロシージャーによるファイルおよびディレクトリセキュリティの 移行対象となる共有の名前です。

xxxx は,各共有ごとに 00000 から始まり 50,000 ACL エントリーごとに増加するシーケンシャ ルな番号です。

各共有ごとに,あるいは 50,000 ACL エントリーを処理するごとに,新しいプロシージャーが 作成されます。

たとえば,下記の表に示すような共有と ACL エントリー数がある場合,この表に示すような コマンドプロシージャーが作成されます。

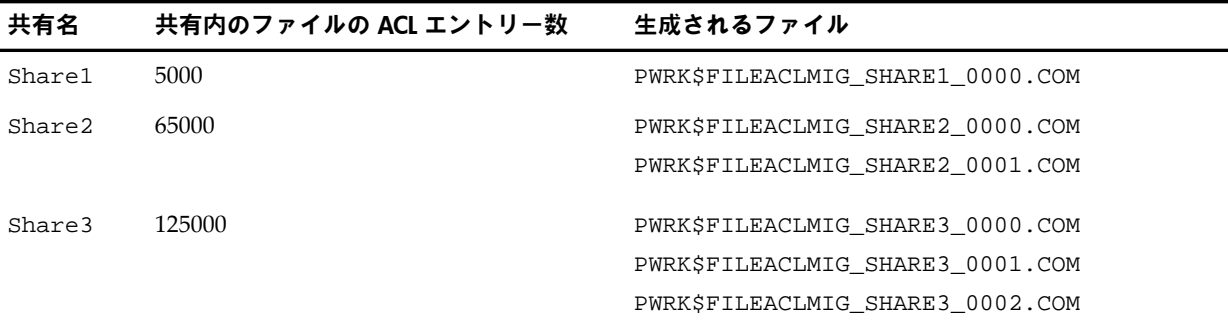

移行したくない特定の共有がある場合は,生成されたファイルのうちそれに対応するものは無 視してください。

上記の例で share2のセキュリティを移行したくない場合は, 下記のコマンドプロシージャー は実行しないでください。

PWRK\$FILEACLMIG\_SHARE2\_0000.COM

PWRK\$FILEACLMIG\_SHARE2\_0001.COM

ファイルセキュリティの移行のためのコマンドプロシージャーには,ACL や OWNER フィール ドなど,ディレクトリ,サブディレクトリ,あるいはファイルのセキュリティを設定するため のコマンドが含まれています。

各ディレクトリ,サブディレクトリ,およびファイルごとに OWNERフィールドを設定します。 OWNER フィールドを設定する前に,wbinfo の--domainname-to-hostname スイッチを使 用して OpenVMS CIFS Server で対応するユーザーを取得します。 このスイッチは,すで に存在する場合は適切なホストユーザーを返します。存在しない場合,そのユーザーに関する マッピングがあるかどうか確認します。 どちらにも該当しない場合,VMS ホストユーザーを 作成し,そのユーザー名を返します。 OWNER フィールドは,次のコマンドを使用して設定さ れます。

\$ SET SECURITY/OWNER

OWNER フィールドを設定する際,コマンドプロシージャーは,その所有者が SYSTEM かどう かを確認します。 所有者が SYSTEM の場合,OWNER に SYSTEM [1,4] を設定します。

たとえば, USER1:[CIFSHR1] ディレクトリの FILE1.TXT に SYSTEM を設定するエント リーがある場合,OWNER フィールドは次のコマンドを使用して設定されます。

\$ SET SECURITY/OWNER=[1,4] USER1:[CIFSHR1]FILE1.TXT

各 ACL エントリーを設定するために,wbinfo の"--domainname-to-hostname"スイッチ を使用して, OpenVMS CIFS Server で対応するユーザーおよびグループの情報を取得しま す。wbinfoのこのスイッチは,既に存在する場合,適切なホストユーザーおよびグループを 返します。存在しない場合は,そのユーザーに関するマッピングが存在するかどうかを確認し ます。どちらにも該当しない場合,VMS ホストユーザーあるいはグループが作成され、それ らが返されます。 対応するホストユーザーが正しく取得できたら,NT ACL が VMS ACL に マップされます。ディレクトリエントリーの場合は,このディレクトリの下に作成される ACL が継承されるように"options=default" ACL が取得および設定されます。

メンバーサーバーの場合,wbinfo ユーティリティとコマンドプロシージャーは, ドメイン ユーザー,ドメイングループ,ローカルユーザー,およびローカルグループを処理します。 ローカルユーザーの場合,パーミッションあるいは OWNERフィールドはマップされるユーザー をもとに設定されます。 PDC の場合,wbinfo ユーティリティはドメインユーザーとグルー プを処理します。

"Power Users", "SYSTEM",あるいは "CREATOR OWNER" のエントリーがある場合, これ らのエントリーは 無視されます。 "Power Users" グループは下位互換性のために存在しま す。 SYSTEM ACL エントリーは Windows NT の内部システムアカウントで, OpenVMS CIFS Server には同等のアカウントがありません。 "CREATOR OWNER" グループに相当するセ キュリティエントリーも存在しません。

ACL エントリーを設定する際,コマンドプロシージャーはグループ名が"Everyone"に設定さ れているかどうか確認します。 このグループにはホスト名を関連付けられないので,このグ ループエントリーは対応する RMS ワールドカテゴリーにマップされます。

たとえば,エントリー"Everyone = Read"が USER1:[CIFSHR1] ディレクトリの FILE1.TXTに設定されている場合,次のコマンドでプロテクションを設定します。

\$ SET SECURITY/PROTECTION=(W:R) USER1:[CIFSHR1]FILE1.TXT

共有が ODS-5 ディスクでサービスされている場合,DCL コマンドを実行する際に特殊記号を 処理できるように,処理解析スタイルは extend に設定されます。 この設定は再 度"traditional"にリセットされます。

wbinfo からホスト名を入手するのは時間がかかるため,スクリプトはこの移行処理のために 特別に作成されたネームテーブルの論理名を使用して wbinfo から入手したエントリーを キャッシュします。 対応するホストユーザーをキャッシュから取得できない場合は,wbinfo を使用して取得します。

このコマンドプロシージャは,実行されるスクリプトごとに,ログファイル PWRK\$FILEACLMIG\_share-name>\_<xxxx>.LOG を生成します。 何らかの理由でプロシー ジャーが ACL を設定できない場合,詳細を記述したログエントリーが作成されます。 ACL の 設定で何らかのエラーが発生した場合は,適切な対処を行う必要があります。

#### 前提条件

ファイルセキュリティの移行に関しては,PWRK\$FILEACLMIG\_<share-name>\_<xxxx>.COM コマンドプロシージャを実行する時点で次の前提条件を満たしている必要があります。

- OpenVMS CIFS Server を実行しているノードに Advanced Server のすべてのユーザー およびグループを移行した。
- OpenVMS CIFS Server を実行しているノードに Advanced Server のすべてのファイル 共有を移行した。
- OpenVMS CIFS Server を実行しているノードに Advanced Server のすべてのファイル を移行した。

OpenVMS CIFS Server を実行しているノードでファイル ACL 情報を追加するには,以下 の手順を実行します。

- 1. 同一ノードでデータを移行している場合, Advanced Server をシャットダウンしてくださ い。
- 2. ファイルセキュリティを移行するために,次のコマンドを実行します。

\$ @SAMBA\$ROOT:[BIN]PWRK\$FILEACLMIG\_<share-name>\_<xxxx>.COM 以下に例を示します。

\$ @SAMBA\$ROOT:[BIN]PWRK\$FILEACLMIG\_SHARE1\_0006.COM

注記: SAMBA\$ROOT:[BIN]PWRK\$FILEACLMIG <share-name> <xxxx>.COM は, ₩ VMS のネイティブフォーマットで ACL を設定するためのコマンドが含まれているコマン ドプロシージャーです。このスクリプトは,対話形式でもバッチ形式でも実行できます。 ACL エントリーには相互依存関係はないので,これらのスクリプトは個々に,また同時に 実行できます。

重要: 特定のディレクトリあるいはファイルを移行する場合は,このコマンドプロシー  $\mathbb{Z}$ ジャーを手動で編集して,適切に変更する必要があります。

特定の共有に対してセキュリティを設定したくない場合は,2.2.5 項 [「ファイルセキュリ](#page-21-1) [ティの移行」](#page-21-1)で説明する手順に従ってください。

移行先のノードでそのパスが有効なことも確認する必要があります。 パスは Advanced Server の共有パスをもとに設定され,移行先のノードでそのまま使うのは適当でない場合 は手作業で変更が必要になります。

あるストレージデバイスから別のストレージデバイスへ共有を移行する場合, PWRK\$FILEACLMIG\_<SHARENAME>\_NNNN.COM コマンドプロシージャーを編集してすべ てのデバイス参照を変更する必要があります。 一時的に,

PWRK\$FILEACLMIG\_<SHARENAME>\_NNNN.LOG ファイルでの名前と一致する論理デバイ ス名を定義し,共有が実際に置かれるデバイス名と関連付けることもできます。

たとえば, Advanced Server のデバイス DISK\$KITS2 にある共有 PW32 を Integrity サー バの DISK\$SAMBA に移して同じディレクトリ構造を維持する場合,

PWRK\$FILEACLMIG PW32 0000.COM コマンドプロシージャーを実行する前に、このコ マンドプロシージャーを編集してすべての DISK\$KITS2 参照を DISK\$SAMBA に変更する か,次の論理名を定義します。

\$ DEFINE DISK\$KITS2 DISK\$SAMBA:

編集すべき PWRK\$FILEACLMIG <SHARENAME>\_NNNN.COMコマンドプロシージャが複数 ある場合は,上記の例で示すように論理名を定義して実行してください。

すべての PWRK\$FILEACLMIG PW32 NNNN.COM コマンドプロシージャーを実行した後, 論理名の定義を解除することができます。

論理名はプロセス単位に定義されています。このため,

PWRK\$FILEACLMIG <SHARENAME>\_NNNN.COM コマンドプロシージャーをバッチで実行 したい場合は,システムワイドで論理名を定義する必要があります。

<span id="page-24-0"></span>3. ファイルセキュリティの移行が完了したら, CIFS\$MIGRATION CLEANUP.COM コマンド プロシージャーを実行して不用ファイルを削除する必要があります。

## 2.3 制限事項

ここでは,移行の制限事項について説明します。

- PDC を移行する際,ローカルグループメンバーは移行されません。
- personal 共有および hidden 共有の移行はサポートされません。 Advanced Server の personal 共有と同等の機能は, OpenVMS CIFS Server の [HOMES] 共有により提供 されます。
- PWRK\$CIFS\_MIGRATION.COMによって作成されるホストマッピング・レポートには,も はや有効でないエントリーあるいは SID が解決できないエントリー (すなわち,すでに存 在しない古い信頼関係あるいは古いユーザーアカウント) を含む可能性があります。 この ため,作成されたホストマッピング・レポート AS\_HOSTMAP\_INFO.OUTは,内容をチェッ クし,必要に応じて変更する必要があります。
- Windows では ACE の NONE アクセスは ACL の ACE より優先されますが, OpenVMS ではそうではありません。 Windows では,NONE を示すものを除き,すべてのパーミッ ションが累積します。たとえば,あるユーザーが複数回リストされる場合,それらのパー

ミッションの上位集合が適用されますが,OpenVMS の場合, そのユーザーに対する最初 の ACE が適用された時点で処理がストップし,そのアクセスが適用されます。

- OpenVMS CIFS Server は,共有セキュリティの移行をサポートしません。 この機能は OpenVMS CIFS Server の将来のリリースでサポートされます。
- OpenVMS CIFS Server は,プリントキュー,プリントフォーム,プリントドライバー, キュー論理名の移行はサポートしません。 この機能は OpenVMS CIFS Server の将来 のリリースでサポートされます。
- メンバーサーバーの移行処理の際,グループを移行する時に,対応するリソース識別子が 権限 ID データベースに追加されます。 VMS には識別子名の生成に関して制約があるた め,グループ名を VMS により認識可能なリソース識別子に変換するというアルゴリズム が使用されます。 複数の名前が同じ名前に変換された場合,VMS はリソース識別子を作 成できずエラーが表示されます。 この状況は,最初の 26 文字までは同じ (すなわち 26 文 字を超える) 長いグループ名が複数ある場合などに発生します。
- マシン名が12文字を超える場合,あるいは名前に特殊な文字が含まれる場合, SYSUAFで それらを扱えないという問題が発生します。
- VTF モジュールを使用する場合は,ASCII 文字以外をフォルダ名に使用することはできま せん。
- OpenVMS CIFS では日本語の共有名,ユーザー名,グループ名をサポートしないため, これらの名前に日本語を使用している場合は,CIFS に移行する前に英数字に変更する必要 があります。

# <span id="page-26-0"></span>索引

#### S

SAM データベースの移行 ユーザーおよびグループアカウントの移行, [16](#page-15-4)

#### い

移行手順 Advanced server, [11](#page-10-3) 不用ファイルの削除, [15](#page-14-2) レポートの生成, [11](#page-10-4) レポートの転送, [15](#page-14-3) OpenVMS CIFS Server, 16 SAM データベースの移行, [16](#page-15-5) ファイル共有の移行, [22](#page-21-2) ファイルセキュリティの移行, [22](#page-21-3) ファイルの移行, [21](#page-20-2) ホストマッピングの移行, [16](#page-15-6)

#### ふ

ファイル共有の移行, [22](#page-21-2) ファイルセキュリティの移行, [22](#page-21-3) ファイルの移行, [21](#page-20-2)

#### ほ

ホストマッピングの移行, [16](#page-15-6)